\*Note: This handout is better utilized digitally as it has embedded links.

# Engaging Zoom Classes & more importantly: Applying the Technology to Future Live Streamed Concerts

Andrew A. Hill

Music Director, Los Gatos High School, CA

linktr.ee/andrewhillmusic

## For HYPERLINKS in this Document:

https://tinyurl.com/techhill2022

## **Overview**

The pandemic has taught us a lot; however, will Soundtrap, Upbeat Music or virtual ensemble videos survive beyond? What skills are important NOW & also relevant in the future? **Live Streaming.** 

**Live streaming** has been growing and around for a long time. It has brought millions of people concerts they wouldn't otherwise have been able to attend in person due to proximity or accessibility.

# <u>Using Zoom to Live Stream</u> (Tech Level: Easy, Beginner)

You have most likely already been using Zoom for a while now and if you're not interested in learning new tech, use this to create a basic but easy live stream experience!

**Step 1:** Integrate your Zoom to live stream to a YouTube channel (preferably your music programs YouTube Channel). If you have never done this before - you may have to visit your master settings on your account online (not on the Zoom app). See below:

\*Note: This handout is better utilized digitally as it has embedded links.

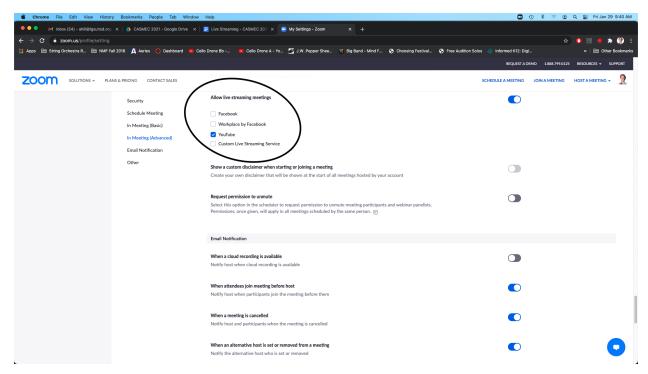

- **Step 2:** Turn on Original Sound, High Fidelity Music Mode & Stereo Audio in the Audio Settings.
- **Step 3:** Plug in an External Microphone to enhance audio! <u>Here is a list of recommended mics.</u>
- **Step 4: (optional):** Plug in External Camera to enhance video quality. Your laptop built in camera will be sufficient if you are on a budget or do not have time or interest in learning more technology.

This can be a great way to get into the live streaming world. Your video quality will be 720p which is not HD, but good enough to have a clean stream with decent audio quality. Here is an example of what this looks like: <u>Intro to Live Warm Ups</u>.

# OBS or Streamlabs OBS to Live Stream (Tech Level: Advanced)

Technology suggestions (there are many options, but here is what I use):

-Blackmagic Design 4 Channel Video Switcher (this plugs into your computer & integrates with YouTube, Zoom, OBS, Facetime, Google Meet everything)

<u>Cameras (minimum 1, maximum 4) \*(TIP: If you are buying 4, buy identical cameras, it will help the quality look exactly the same as you switch angles.)</u>

\*Note: This handout is better utilized digitally as it has embedded links.

- -Zoom Q2n 4k Camera (Cheapest with Best Quality)
- -Canon HD Vixia Camera HF R800 (Entry Level)
- -Canon HD Vixia Camera HF G40 \*(Higher Quality; What I am using for this presentation but is not available as easily)
- -Blackmagic Pocket 4K Cinema Camera (Highest Quality)

**Sound Mixer** (your program probably already has one that will work!)

If not: Mackie Pro FX 10v3

- -4 Mic Inputs minimum
- -1 1/4 Inch Dual Stereo to 3.5 MM Cord to connect to video switcher
- -2+ Mics (Shure SM 58 standard, or other equivalents)
- -Headphones to plug into Mixer for monitor

## Solid Computer plugged into Ethernet

- -8 GB of Ram, nice processor, something that will run your stream well and ALSO ETHERNET (get an adapter if your computer doesn't have an ethernet port)!
- -I use a 2020 MacBook Pro Intel Core i5 1.4 GHz processor with 8GB of Ram OR my 2020 Mac Mini M1 Desktop with 16 GB of Ram.

# Software ---> Streamlabs OR OBS

I use Streamlabs and the following will be about that program only.

## Streamlabs!

- 1. Download the software here.
- 2. Watch this video on setting up your software & settings!
- 3. Start building your concert interface. For live streams that I am doing now, I like to have 3-4 pages:
  - a. Loading Page
  - b. Live "Broadcast" Screen for announcements
  - c. Live Scene for Main Video
  - d. Intermission Scene
  - e. End Screen

\*Note: This handout is better utilized digitally as it has embedded links.

- 4. Content is layered on Streamlabs & you can layer it to include anything you'd like, website info, QR code for donating, text thank yous, photos etc.
- 5. Configure appropriate settings based on internet speed for audio/video bitrate & quality etc. <u>Video on how to do this.</u>
- 6. Integrate it with your YouTube channel & schedule a stream.
- 7. Delegate all the tech to student leaders/parents/other staff if you have some.
  - a. Audio Person to run the mixer
  - b. Video Person to switch camera angles, edit transitions & Fade to Black
  - c. Computer Person to run Streamlabs & YouTube Live.
  - d. Two people to help set it up & tear it all down (LOTS of wires!).
  - e. Disable comments on your programs YouTube channel OR add **moderators** of trusted students or parents to help moderate the Live Chat while it is going to delete negative or inappropriate comments. Here is a video on how to add moderators (you will need the student or parents youtube channel account URL).
- 8. Here is a video of what this looks like in the virtual world from my program.
- 9. A video of what this looks like in a real concert setting.